## **1. Package Contents**

Thank you for choosing PLANET Vehicle 4G LTE Cellular Gateway.

Open the box of the Cellular Gateway and carefully unpack it. The box should contain the following items:

- $\bullet$  VCG-1500WG-LTE  $\times$  1
- Quick Installation Guide x 1
- 4G LTE Antenna x 1
- 2.4G Wi-Fi Antenna x 2
- GPS Antenna x 1
- Ethernet Cable x 1
- Console Cable x 1
- Mounting Kit x 1
- Power Kit x 1
- Antenna Dust Cap x 4
- Copper Dust Cap x 6

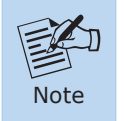

If there is any item missing or damaged, please contact the seller immediately.

#### **2. Physical Introduction**

#### **Front Panel**

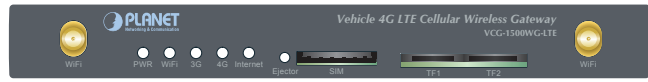

 **Rear Panel**

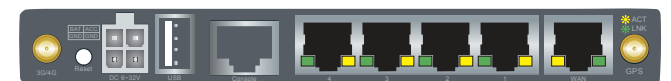

#### **LED and button definitions**

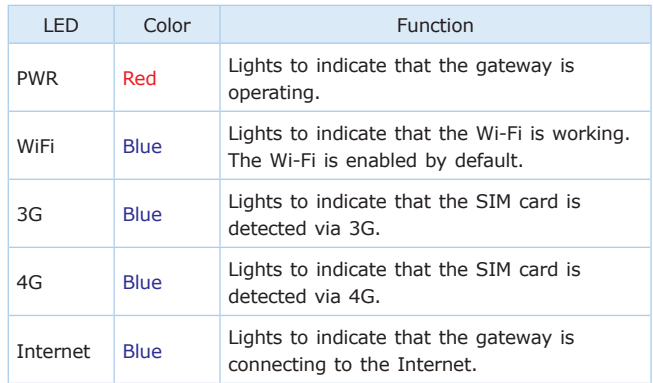

 $-1 -$ 

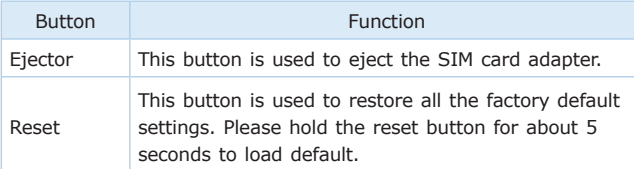

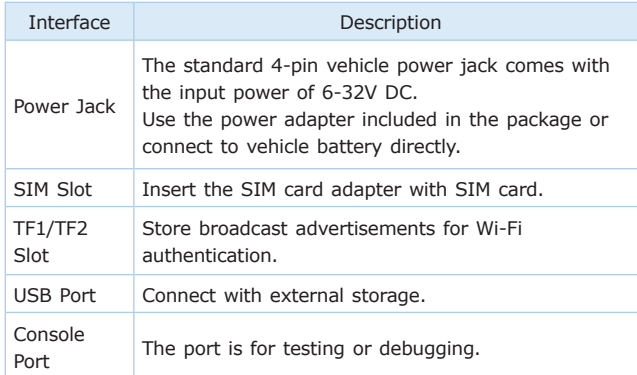

### **3. Hardware Installation**

**Step 1.** Insert SIM card adapter into gateway SIM card slot.

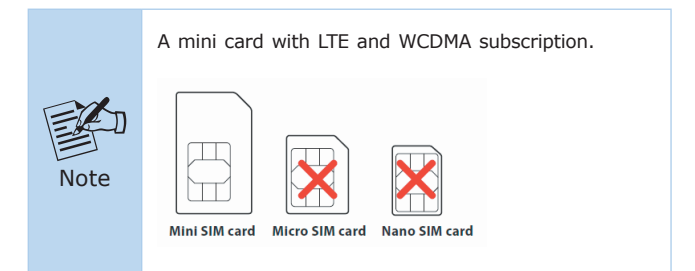

- **Step 2.** Connect 4G LTE antenna, Wi-Fi antennas and GPS antenna to specified connectors.
- **Step 3.** Power on the gateway.
- **Step 4.** Connect **LAN** port of the Gateway with PC to configure parameters and desired function.

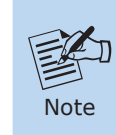

- 1. It is necessary to power off the gateway before you insert or remove the SIM card.
- 2. Before inserting the SIM card adapter into SIM slot, please make sure the SIM card with metal point is facing down.

#### **4. Web Management**

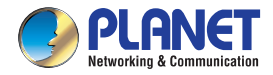

The following shows how to start up the **Web Management** of the Cellular Gateway.

Note the Cellular Gateway is configured through an Ethernet connection. Please make sure the manager PC must be set to the same **IP subnet address**.

For example, the default IP address of the Cellular Gateway is 192.168.1.1, then the manager PC should be set to 192.168.1.x (where x is a number between 2 and 254), and the default subnet mask is 255.255.255.0

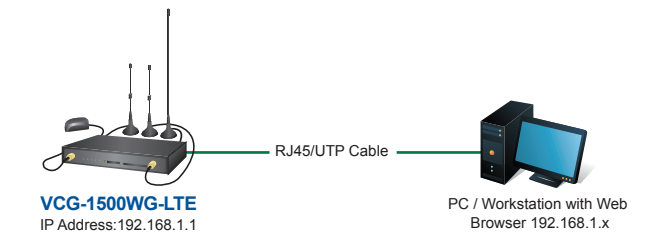

IP Management Diagram

#### **Logging in to the Cellular Gateway**

- 1. Use Internet Explorer 8.0 or above Web browser and enter default IP address *<http://192.168.1.1:9999>* to access the Web interface.
- 2. After entering the **<http://192.168.1.1:9999>** the following dialog box will appear. Please enter the default user name and password **"admin"**.

 $-5-$ 

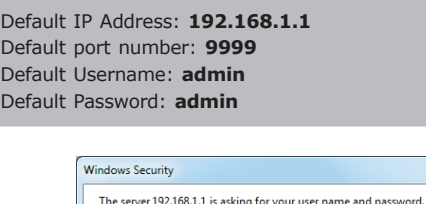

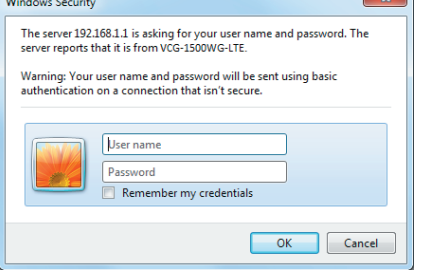

3. When you log in the Web Interface successfully, the main page appears as the following picture shows.

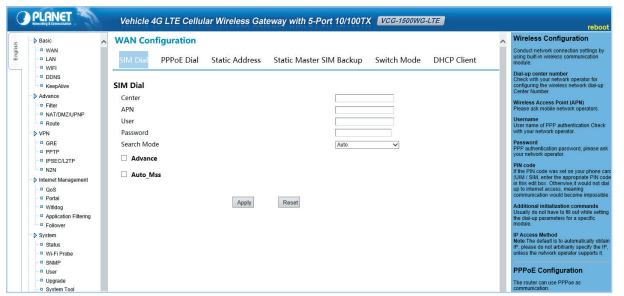

**Quick Installation Guide** 

## **Vehicle 4G LTE Cellular Gateway** with 5-Port 10/100TX

▶ VCG-1500WG-LTE

### **5. Further Information**

The above steps introduce the simple installations of the VCG-1500WG-LTE. For further details on the installation of the cellular gateway, please refer to the user manual which can be downloaded from PLANET website.

[https://www.planet.com.tw/en/support/downloads?method=category](https://www.planet.com.tw/en/support/downloads?method=category&c1=network-security&p=vcg-1500wg-lte&type=3) [&c1=network-security&p=vcg-1500wg-lte&type=3](https://www.planet.com.tw/en/support/downloads?method=category&c1=network-security&p=vcg-1500wg-lte&type=3)

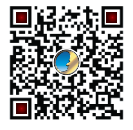

If you have further questions, please contact the local dealer or distributor where you purchased this product or you can contact PLANET directly at the following email address: support@planet.com.tw

# **HICE 公**